# **KT-LCD8S P E-Bike Display User Manual**

Dear customer, please read this manual before you use KT-LCD8S Display. The manual will guide you use the instrument

correctly to achieve a variety of vehicle control and vehicle status displays.

### **Functions and Display**

Instruments using the structure form of instrument body portion and the operation buttons are

designed separately.

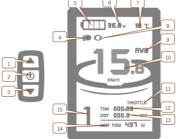

|                                                 | IAX speed<br>speed(metric) |
|-------------------------------------------------|----------------------------|
| 2 W Button 10 Km/H Biding                       | speed(metric)              |
|                                                 |                            |
| 3 DOWN Button 11 THROTTLE Three                 | ottle display              |
| 4 <b>Ξ</b> Backlight and headlights 12 TIM Sing | gle trip time              |
|                                                 | al trip time               |
| 6 VOL Battery voltage DST Tri                   | p distance                 |
| ℃ Environment temperature 0D0 Tot               | al distance                |
| 7 °F Environment fahrenheit 14 MOT Pov          | wer display                |
|                                                 | Pas level                  |
| 9 AVS Average speed 15 5                        | ush power assist           |

# 1. Operation

#### 1. ON/OFF

Hold witton long to turn on the power, and hold in long for a second time to turn off the power. When the motor stops driving and when the e-bike is not used for a consecutive 5 minutes, it will automatically shut down and turn off the motor power supply.

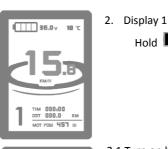

TIM 000:00 DST 000.0 KM

MOT POW 451 W

ED

Hold button to start up and enter display.

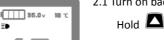

2.1 Turn on backlight and headlights

Hold **A** long to turn on backlight and headlights (the controller should have headlight drive output function); hold **A** long again to turn off the backlight and headlights.

# I 35.0 v 18 ℃

2.2 Assist ratio gear (ASSIST) switch

Press **O** or **V** to switch 1-5 file gear. Gear 1 is for the minimum power, gear 5 is for the highest power. Each startup will automatically restore the gear shutdown last time (the user can set randomly). Gear 0 is without booster function.

**18 °C** 06. **ПП-000** MIT DST 000.0 THE HER WERE

**1000 36.0 v 18 °C** 

TIM 000:00 DST 000.0 KM

NOT POUL 457 ....

TIM 000:00 DST 000.0

MOT POUL 457 III

5

2.3 6Km/H assist promotion function

Hold  $\mathbf{\nabla}$  and  $\mathbf{\blacktriangleright}$  flashes, the vehicle drives at the speed not more than 6Km /h. Release 🔽 button, the function is invalid.

#### 2.4 Display and delete of single data

After power on for 5 seconds, hold **A** and **A** at the same time. single trip riding time (TM) and single trip distance (DST) flash, hold button shortly, the content of both is cleared. If failed holding the button within 5 seconds, it will automatically return the display interface after 5 seconds, original content is preserved.

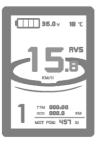

**35.0** × 18 °

#### 3. Display 2

Hold button shortly in display 1 to enter display 2.

In the riding mode after 5 seconds, display 2 automatically returns to display

## 4. Display 3

1

Hold button shortly in display 2 to enter display 3.

In the riding condition, five seconds later, a single maximum speed (MXS)

- display automatically returns to the real riding speed (Km/H).
- 5. In display 3, hold 🔟 button shortly (SW), and the display will re-enter display 1.
- 6. Hold button to turn off the display and the power supply of controller.
- 7. Automatically prompt interface
- 7.1 Error Code Display

000.00

eau 451 m

- 1. Motor position sensor fault!
- 2. THROTTLE fault!
- 3. Motor or controller short circuit fault!

Electronic control system failure will display (flashing) fault code. Once the fault was removed, it automatically exits from the fault code display interface.

7.2 Motor temperature alarm When the motor temperature (the internal motor should be equipped with the temperature sensor and the output of temperature detection signal) is over the warning value, MOTOR °C (°F) flashes to alarm at any display, meanwhile the motor controller will offer the appropriate protection to motor.

# **General Project Setting**

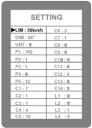

1. Set maximum riding speed

Within power on 5 seconds, hold and at the same time to enter maximum riding speed Km/H and MXS setting, press maximum riding speed flashing, then press ar to set the maximum riding speed (default 25Km/H). Press button to save the setting, and press to the next parameter settings.

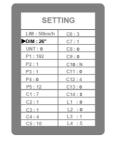

2. Wheel diameter setting

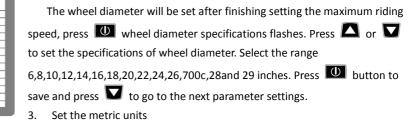

The metric units will be set after finishing setting wheel diameter, press **UNT** flash. Press

or  $\mathbf{\nabla}$  to select the three metric units of speed, mileage, and ambient temperature in synchronization.

#### Code Mileage Ambient temperature Speed 0 Km/H Km °C (Centigrade temperature) 1 MPH Mil °C (Centigrade temperature) °F (Fahrenheit) 2 Km/H Km 3 °F (Fahrenheit) MPH Mil

4. Press UNT stop flash after metric unit setting is completed. Hold button long to exit from setting environment of routine projects and save the setting values, returning to display

5. Exit from routine project setting

All three routine project settings can exit from the setting environment and return to the display by holding button long after each setting is completed, meanwhile the setting values are saved.

Under each setting interface, if the button failed holding for more than 1 minute, it will

automatically return to display 1, and the setting value is invalid.

# **Outline Drawings and Dimensions**

1. Dimensions of main instrument body

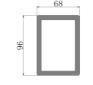

3. Dimensions of button box

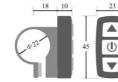

2. Mounting dimensions of double brackets

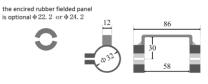

4. Wiring diagram

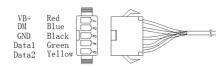